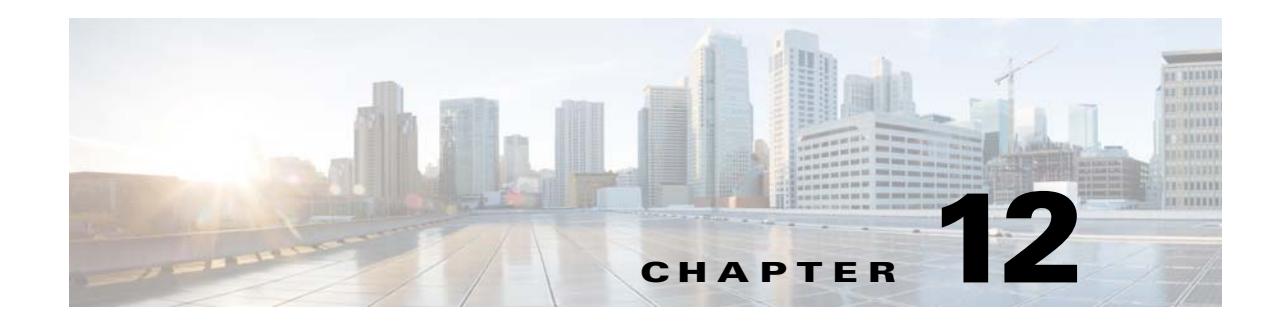

# **Displaying System Properties, Statuses, Messages, and Logs**

You can display system properties, settings, statuses, messages, and logs to monitor and manage ongoing Prime Performance Manager performance. Properties, settings, statuses, messages, and logs are all accessed through the Prime Performance Manager System menu. The following topics describe how to display this information:

- **•** [System Properties, Statuses, Logs, and Messages Overview, page 12-1](#page-0-0)
- **•** [Displaying Connected Clients and System Status, page 12-2](#page-1-1)
- **•** [Displaying System Logs, page 12-4](#page-3-0)
- **•** [Managing Log Files, page 12-7](#page-6-0)
- **•** [Displaying System Properties and Settings, page 12-8](#page-7-0)
- **•** [Displaying System Messages, page 12-12](#page-11-0)

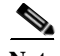

 $\mathbf I$ 

**Note** If Prime Performance Manager user-based access is enabled (see Setting Up User Access and Security, page 6-1), only Administrator users can view all administration options. Administrative menu options are not visible to Operator and lower users.

## <span id="page-0-0"></span>**System Properties, Statuses, Logs, and Messages Overview**

Prime Performance Manager System menu allows you to display Prime Performance Manager statuses, properties, settings, logs, and messages. [Table 12-1](#page-1-0) provides an overview to the logs, messages, and information displayed from the System menu.

<span id="page-1-0"></span>.

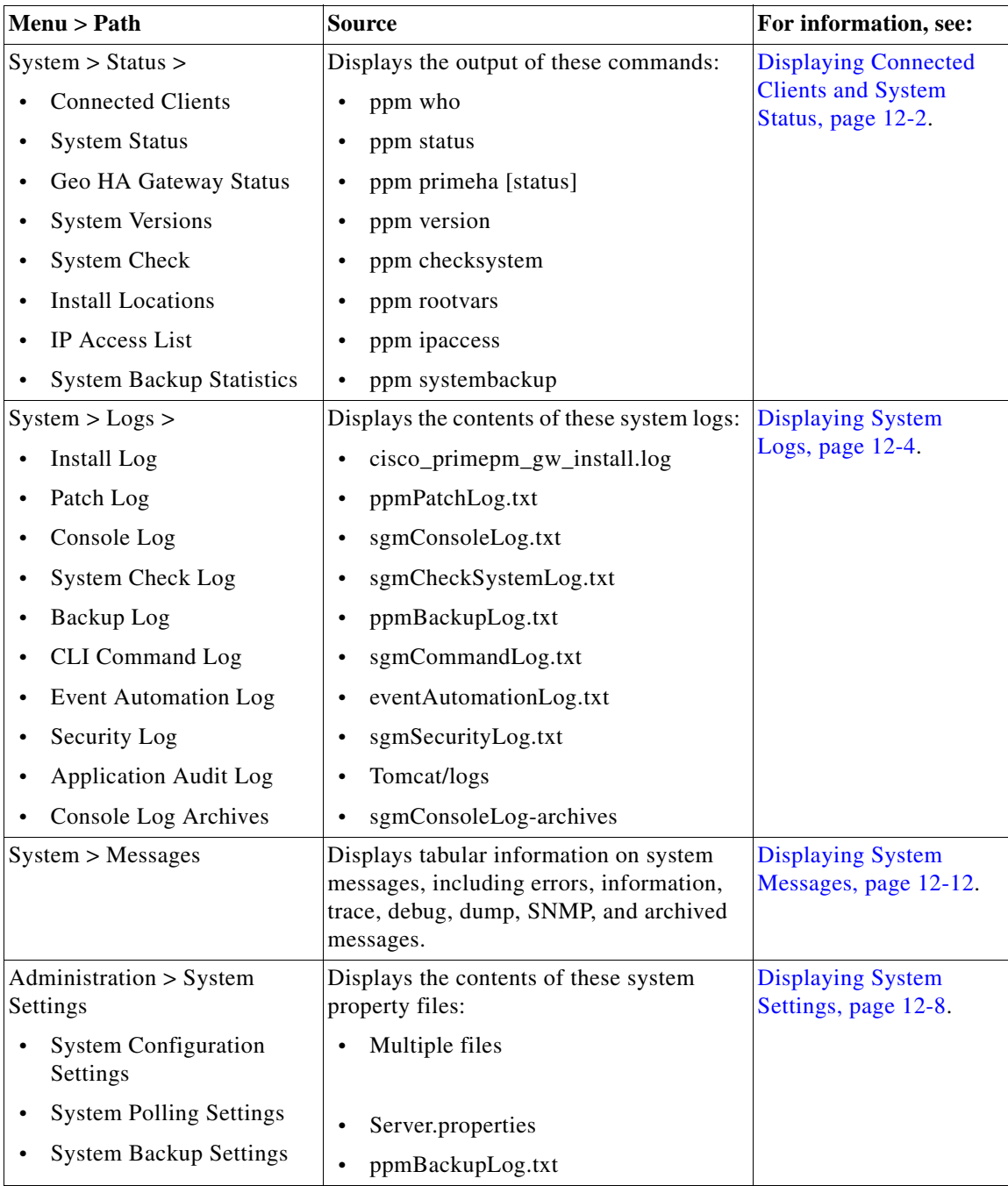

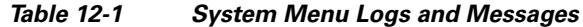

# <span id="page-1-1"></span>**Displaying Connected Clients and System Status**

Prime Performance Manager allows you to display connected clients and system status. It also allows you to run a system check. You can also display an updated system status.

 $\mathsf I$ 

To display this information:

- **Step 1** From the System menu, choose **Status**.
- **Step 2** Choose any of the following tabs:
	- **• Connected Clients**—Lists all Prime Performance Manager clients that are currently connected to the Prime Performance Manager gateway. These include:
		- **–** PPM Clients—The Prime Performance Manager registered message observers, for example TrapGeneratorMsgHandler, EventPollerProcessor, and others.
		- **–** Registered Units—The Prime Performance Manager registered unit(s) connected to the gateway.
		- **–** Registered Web Clients—Users who are logged into the server. If user access is enabled (see Setting Up User Access and Security, page 6-1), the username is displayed. Otherwise, only the user hostname and IP address is provided.
		- **–** Linux—Linux users that are logged into the Prime Performance Manager server.
		- **–** Solaris—Solaris users that are logged into the Prime Performance Manager server.

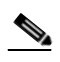

**Note** You can also use the **ppm** who command to display connected clients.

**• System Status—**Displays the status of the Prime Performance Manager gateway and units, including version, install date, and hostname, as well as the status of gateway and unit processes, for example:

Prime Performance Manager Gateway App Server IS Running. -- Prime Performance Manager Gateway Database Server IS Running. -- Prime Performance Manager Gateway Naming Server IS Running. -- Prime Performance Manager Gateway MessageLog Server IS Running. -- Prime Performance Manager Gateway DataServer Server IS Running. -- Prime Performance Manager Gateway JSP Server IS Running. -- Prime Performance Manager Gateway Launch Server IS Running.

**Note** You can also use the **ppm** status to display the system status.

- **• Geo HA Gateway Status**—For Prime Performance Manager gateways configured in geographical high availability, displays the HA status: active, standby, or not configured. For more information about Prime Performance Manager HA, see Managing Timing Among Gateways, Units, and Clients, page 13-14.
- **• System Versions**—Lists the Prime Performance Manager software versions installed on the gateway and units, plus additional information including installation date, gateway and unit hostname, and SSL status.
- **•** You can also use the ppm version command to display the Prime Performance Manager software versions.
- **• System Check**—Checks the gateway or unit server including:
	- **–** Server RAM, CPU, and SWAP
	- **–** TCP/IP address and port usage
	- **–** Disk space usage

**Note** You can also use the **ppm** checksystem command to check the system.

**• Install Locations**—Displays the gateway and unit installation location. Output is:

SRG=/opt/CSCOppm-gw;export SRG SRU=/opt/CSCOppm-unit;export SRU

SRG is the source root gateway directory and SRU is the source root unit directory.

**Note** You can also use the ppm rootvars command to display the gateway and unit installation location.

- **IP Access List**—Displays the IP addresses that can access the gateway. By default, all IP addresses can access the gateway. You can restrict access to specific IP addresses using the ppm ipaccess command.
- **• System Backup Statistics**—Displays statistics on recent Prime Performance Manager backups.

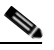

**Note** You can also use the ppm backupstats command to display backup statistics. For information about backing up Prime Performance Manager data, see Chapter 18, "Backing Up and Restoring Prime Performance Manager."

## <span id="page-3-0"></span>**Displaying System Logs**

Prime Performance Manager provides the following system logs where you can view information about Prime Performance Manager processes and errors. These logs are described in the following topics:

- **•** [Displaying the Install Log, page 12-4](#page-3-1)
- **•** [Displaying the Patch Log, page 12-5](#page-4-0)
- **•** [Displaying the Console Log, page 12-5](#page-4-2)
- **•** [Displaying the System Check Log, page 12-5](#page-4-1)
- **•** [Displaying the Backup Log, page 12-5](#page-4-3)
- **•** [Displaying the CLI Command Log, page 12-6](#page-5-0)
- **•** [Displaying the Event Automation Log, page 12-6](#page-5-1)
- **•** [Displaying the Security Audit Log, page 12-6](#page-5-2)
- **•** [Displaying the Application Audit Logs, page 12-7](#page-6-2)
- **•** [Displaying the Console Log Archives, page 12-7](#page-6-1)

#### <span id="page-3-1"></span>**Displaying the Install Log**

The install log displays the contents of Prime Performance Manager installation log file for the server to which you are connected that is running Prime Performance Manager. Information includes the date and time of the installation, results of the system requirements check, and the installation sequence.

Ι

To display the Install Log, you can:

- **•** Choose **System menu** > **Logs** > **Install Log**, or
- **•** Run the **ppm installlog** command.

#### <span id="page-4-0"></span>**Displaying the Patch Log**

The patch log displays the Prime Performance Manager patches that have been installed. To display the Patch Log, you can:

- **•** Choose **System menu > Logs** > **Patch Log**, or
- **•** Run the **ppm patchlog** command.

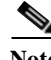

**Note** If no patches are installed, a "File does not exist" message is displayed.

#### <span id="page-4-2"></span>**Displaying the Console Log**

The console log displays the contents of Prime Performance Manager system console log file for the server to which you are connected that is currently running Prime Performance Manager. The console log file contains Prime Performance Manager server error and warning messages, such as those that might occur if the Prime Performance Manager server cannot start. It also provides a history of start-up messages for server processes.

To display the console log, you can:

- **•** Choose **System menu** > **Logs** > **Console Log**, or
- **•** Run the **ppm console** command.

#### <span id="page-4-1"></span>**Displaying the System Check Log**

The system check log displays the results of the last check of the server where Prime Performance Manager is installed, including RAM CPU, swap space, DNS, TCP/IP port usage, and other properties. To display the console log, you can:

- **•** Choose **System menu** > **Logs** > **System Check Log**, or
- **•** Run the **ppm checksystem** command.

## <span id="page-4-3"></span>**Displaying the Backup Log**

The backup log displays the contents of Prime Performance Manager backup log file for the server to which you are connected that is currently running Prime Performance Manager. The default path and filename for the backup log file is /opt/CSCOppm-gw/logs/ppmBackupLog.txt. If you installed Prime Performance Manager in a directory other than /opt, then the backup log file is in that directory.

To display the Backup log, you can:

- **•** Choose **System menu** > **Logs** > **Backup Log**, or
- **•** Run the **ppm backuplog** command.

### <span id="page-5-0"></span>**Displaying the CLI Command Log**

The command log displays the contents of the Prime Performance Manager system command log file for the server to which you are connected that is currently running on the Prime Performance Manager server. The command log lists all Prime Performance Manager commands that have been entered for the Prime Performance Manager server, the time each command was entered, and the user who entered the command.

To display the command log, you can:

- **•** Choose **System menu** > **Logs** > CLI **Command Log**, or
- **•** Run the **ppm cmdlog** command.

The Prime Performance Manager command log table is displayed. Command log table columns include Timestamp, User Name, and Command. To sort the table, click the column header, for example, to sort by username, click the **User Name** column.

## <span id="page-5-1"></span>**Displaying the Event Automation Log**

The event automation log displays the contents of the system event automation log file for the server to which you are connected that is currently running on the Prime Performance Manager server. The system event automation log lists all messages that event automation scripts generate.

The default path and filename for the system event automation log file is /opt/CSCOppm-gw/logs/eventAutomationLog.txt. If you installed Prime Performance Manager in a directory other than /opt, then the system event automation log file is in that directory.

To display the event automation log, you can:

- **•** Choose **System menu** > **Logs** > **Event Automation Log**, or
- **•** Run the **ppm eventautolog** command.

#### **Related Topics**

[Displaying the Security Audit Log, page 12-6](#page-5-2) [Displaying the Application Audit Logs, page 12-7](#page-6-2)

#### <span id="page-5-2"></span>**Displaying the Security Audit Log**

The security audit log displays the contents of Prime Performance Manager system security log file for the server to which you are connected that is currently running Prime Performance Manager. The system security log lists:

- All security events that have occurred for the Prime Performance Manager server. These include adding and removing users, and many other security events.
- The time each event occurred.
- The user and command that triggered the event.
- **•** The text of any associated message.

The default path and filename for the system security log file is /opt/CSCOppm-gw/logs/sgmSecurityLog.txt. If you installed Prime Performance Manager in a directory other than /opt, the system security log file is in that directory.

Ι

To display the security log, you can:

- **•** Choose **System menu** > **Logs** > **Security Audit Log**, or
- **•** Run the **ppm seclog** command.

**Note** You must be an System Administrator to access security log.

The Prime Performance Manager security log table is displayed. Columns include Timestamp, User Name, Message, and Command. To sort the table, click the column header, for example, to sort by user, click the **User Name** column.

#### <span id="page-6-2"></span>**Displaying the Application Audit Logs**

The application audit logs page displays daily audit files listing all applications that have accessed Prime Performance Manager server. The application audit log lists all access messages that are logged for the Prime Performance Manager server and provides an audit trail of all access to the Prime Performance Manager server through the Prime Performance Manager web interface.

The default path and filename for the application audit log file is /opt/CSCOppm-gw/tomcat/logs/localhost\_access\_log.*date*.txt. If you installed Prime Performance Manager in a directory other than /opt, then the application audit log file is in that directory.

To display the application audit log, you can:

- **•** Choose **System menu** > **Logs** > **Application Audit Logs**, or
- **•** Run the **ppm who** command.

#### <span id="page-6-1"></span>**Displaying the Console Log Archives**

The system console archives displays all archived system console messages. To display the console log through the Prime Performance Manager GUI:

**• System menu** > **Logs** > **Console Log Archives**.

Console log messages are archived by timestamps. Each archived file contains all Prime Performance Manager system console messages for a single session for the server to which you are connected that is currently running Prime Performance Manager. If you restart the server, Prime Performance Manager creates a new file.

To view archived messages, click a timestamp. The Console Archive: Last *number* All Messages page displays all console messages that were in the system log at the time specified by the timestamp.

## <span id="page-6-0"></span>**Managing Log Files**

You can use the following commands to change the Prime Performance Manager log file location, file size, time mode, and maximum number of archive days:

**• ppm msglogdir**—Changes the location of the system message log directory. By default, all Prime Performance Manager system message log files are located on the gateway at /opt/CSCOppm-gw/logs, and on the unit at /opt/CSCOppm-unit/logs. The command is specific to the each gateway and unit instance. For more information, see ppm msglogdir, page B-62.

- **ppm logsize— Changes the message log file size. The command is specific to the each gateway and** unit instance. For more information, see ppm logsize, page B-53.
- **• ppm logtimemode**—Sets the log file time mode for dates. For more information, see ppm logtimemode, page B-54.
- **• ppm msglogage**—Sets the maximum number of days to archive all types of log files before deleting them from the server. For more information, see ppm msglogage, page B-62.

## <span id="page-7-0"></span>**Displaying System Properties and Settings**

Prime Performance Manager system, server, web, and report properties and settings are stored in the /opt/CSCOppm-gw/properties directory. These properties and settings are described in the following topics:

- **•** [Displaying System Settings, page 12-8](#page-7-1)
- **•** [Displaying Poller Settings, page 12-9](#page-8-0)
- **•** [Displaying Web Settings, page 12-9](#page-8-1)
- **•** [Displaying Reports Settings, page 12-11](#page-10-0)

### <span id="page-7-1"></span>**Displaying System Settings**

The Prime Performance Manager system properties file displays server and client properties that control various Prime Performance Manager configuration parameters. System properties are stored in:

/opt/CSCOppm-gw/properties/System.properties

To access the system properties through the Prime Performance Manager GUI, choose:

**• Administration menu > System Settings**

System settings are displayed on the following tabs:

- **•** System Settings—Displays the configured system settings.
- **•** System Configuration—Displays configurable system settings. For information about changing system settings in the GUI, see Changing System Configuration Settings, page 3-17. You can also change system settings using the CLI. [Table 12-2](#page-7-2) shows commands that you can use to change system properties.

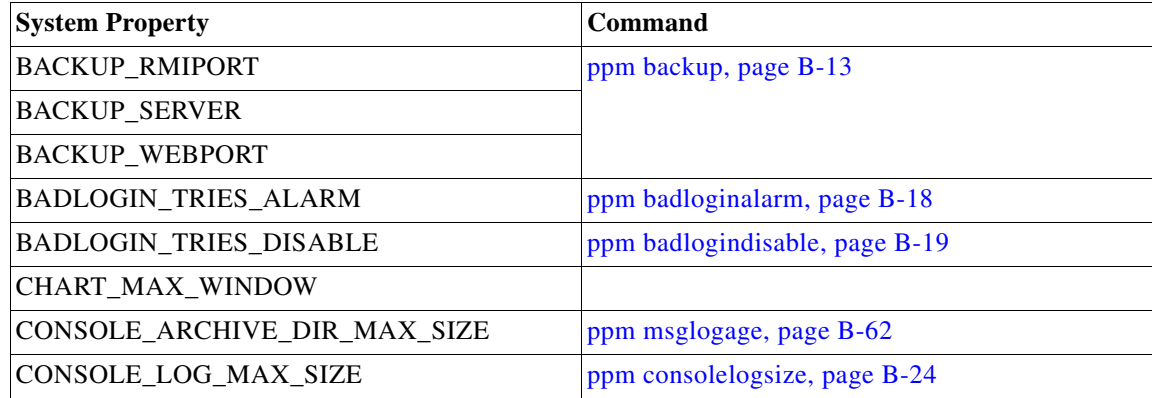

Ι

<span id="page-7-2"></span>*Table 12-2 Commands to Change System Properties*

 $\mathbf I$ 

a ka

| <b>System Property</b>   | <b>Command</b>                      |
|--------------------------|-------------------------------------|
| CSV STRING DELIMITER     |                                     |
| CW2K_SERVER              | ppm datadir, page B-26              |
| CW2K_WEB_PORT            |                                     |
| CW2K_SECURE_WEB_PORT     |                                     |
| <b>FAST INTERVAL</b>     | ppm fastinterval, page B-39         |
| JSP_PORT                 | ppm javaver, page B-49              |
| LOGAGE                   | ppm msglogage, page B-62            |
| <b>LOGDIR</b>            | ppm msglogdir, page B-62            |
| <b>LOGSIZE</b>           | ppm logsize, page B-53              |
| <b>LOGTIMEMODE</b>       | ppm logtimemode, page B-54          |
| LOG TROUBLESHOOTING      | ppm maxrepqueries, page B-56        |
| <b>PERSISTENCEDIR</b>    | ppm datadir, page B-26              |
| PROMPT CREDS             | ppm setpctrapdestination, page B-88 |
| RP_NUM_FAST_POOL_THREADS | ppm numfastthreads, page B-65       |
| RP_NUM_SLOW_POOL_THREADS | ppm numslowthreads, page B-66       |
| <b>SBACKUPDIR</b>        | ppm backupdir, page B-16            |
| <b>SERVER NAME</b>       | ppm servername, page B-87           |
| <b>SNMPCONFFILE</b>      | ppm snmpconf, page B-92             |
| <b>SSL_ENABLE</b>        | ppm ssl, page B-100                 |
| TRAP_LIST_ENABLE         | ppm uninstall, page B-117           |

*Table 12-2 Commands to Change System Properties (continued)*

## <span id="page-8-0"></span>**Displaying Poller Settings**

The poller settings file contains various properties that control Prime Performance Manager polling, such as the delete aging timeout, status polling interval drift percentage, and many other settings. Poller settings are stored in:

/opt/CSCOppm-gw/properties/Server.properties

To access the poller settings through the Prime Performance Manager GUI, choose:

**• Administration menu > System Settings > Poller Settings**

You can change the SNMP\_MAX\_ROWS property using the ppm snmpmaxrows command. (See ppm snmpmaxrows, page B-94.) To change other poller settings in the Server.properties file.

#### <span id="page-8-1"></span>**Displaying Web Settings**

 $\mathbf I$ 

The web settings file contains properties that control the configuration of Prime Performance Manager web interface. For example:

# Copyright (c) 2005, 2012-2014 by Cisco Systems, Inc. #

```
# Controls maximum number of rows to display when displaying raw log text 
# Controlled by the maxasciirows CLI 
MAX_ASCII_ROWS = 6000 
# This is the default page size that is selected 
# if a cookie has not been set or the maxPageSize parameter
# is not found in the request parameters. 
# Controlled by the ppm maxhtmlrows CLI 
# No longer used by anything but cgi-bin message log (CSCue09344) 
MAX_HTML_ROWS = 200 
# Max value in the list of available page sizes 
# Trumps all page size system/user prefs (CSCue09344) 
# Controlled by the ppm maxpagesize CLI 
MAX_SELECTABLE_PAGE_SIZE = 800 
# Controls how often the page autoupdates in SystemAdmin log file viewing 
# There is no CLI to control this option 
LOG_UPDATE_INTERVAL = 300 
# Controls the total maximum number of event rows return to event archive
# web client 
# There is no CLI to control this option 
MAX_EV_HIST = 15000
```
#### Web settings are stored in:

/opt/CSCOppm-gw/properties/WebConfig.properties

To access the web settings through the Prime Performance Manager GUI, choose:

#### **• Administration menu** > **System Settings > Web Settings**

[Table 12-3](#page-9-0) describes the web settings.

<span id="page-9-0"></span>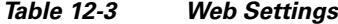

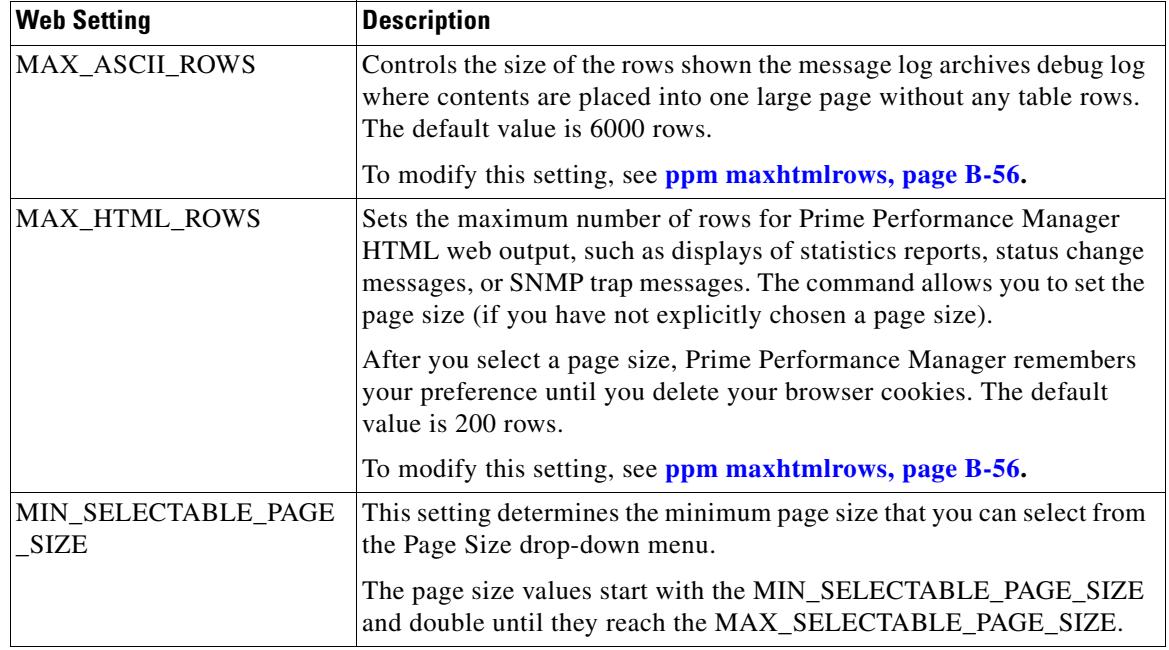

ן

a ka

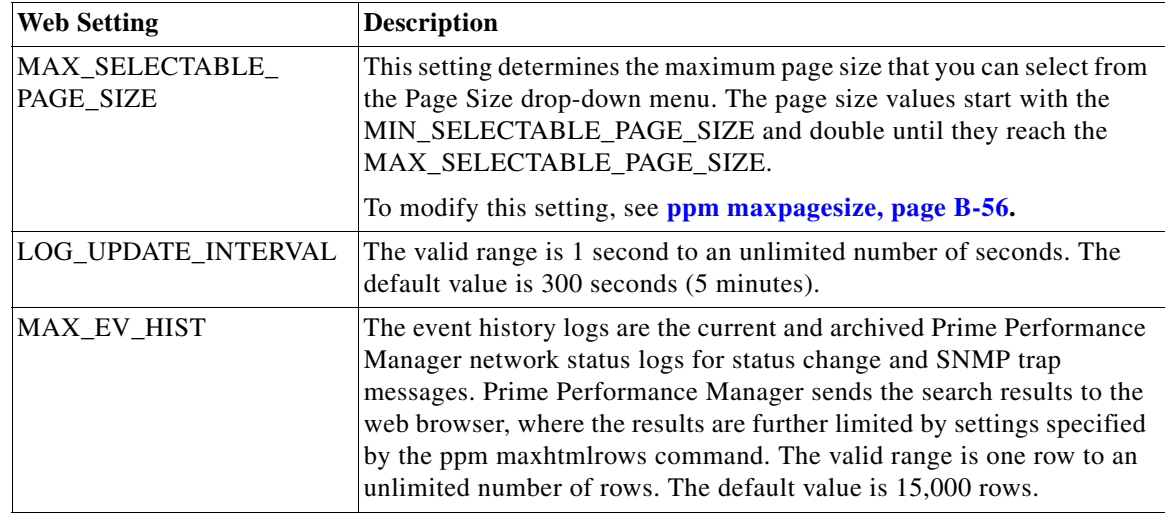

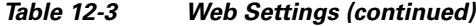

Each of the web configuration commands requires you to be logged in as the root user.

### <span id="page-10-0"></span>**Displaying Reports Settings**

 $\mathbf I$ 

The Report Properties file contains various properties that can be enabled/disabled in the Prime Performance Manager server. For example:

```
# Copyright (c) 2011-2014 by Cisco Systems, Inc. 
# 
STATS_REPORTS = enable
# Partial days are supported for 3 sec, 5 sec, 15 sec only
RPT_3SEC_AGE = .125 
RPT_5SEC_AGE = .25 
RPT_15SEC_AGE = .5RPT_1MIN_AGE = 2 
RPT_DAILY_AGE = 94 
RPT_WEEKLY_AGE = 730 
RPT_MONTHLY_AGE = 1825 
RPT_1MIN_CSV_AGE = 2 
RPT_5MIN_CSV_AGE = 3 
RPT_HOURLY_CSV_AGE = 14 
RPT_DAILY_CSV_AGE = 94 
RPT_WEEKLY_CSV_AGE = 730 
RPT_MONTHLY_CSV_AGE = 1825 
RPT_BULKSTATS_AGE = 14 
RPT_BULKSTATS_EXP_AGE = 14 
RPT_TIMEMODE = 24 
NODE_NAME_TYPE = dnsname 
RPT 1MIN ENABLED = false
RPT_15MIN_ENABLED = true 
RPT_HOURLY_ENABLED = true 
RPT_DAILY_ENABLED = true 
RPT_WEEKLY_ENABLED = true
```

```
RPT_MONTHLY_ENABLED = true 
TEST_MODE = disabled 
IFNAME_FORMAT = both 
RPT_CSVNAMES = ppm 
RPT_CSVTYPE = allnodes 
RPT_CSV_NAME_FORMAT = yyyy-MM-dd-HH-mm 
RPT_CSV_CONTENT_FORMAT = MM-dd-yyyy HH:mm 
RPT_NAME_COL_TITLE = Node 
RPT DELIM = ,
EXP_REPORTS = export 
RPT_5MIN_ENABLED = true 
RPT\_5MIN\_AGE = 4RPT 15MIN</math> AGE = 7RPT_HOURLY_AGE = 7 
RPT_15MIN_CSV_AGE = 2
```
Prime Performance Manager displays the reports settings contents in:

/opt/CSCOppm-gw/properties/Reports.properties

To access the report settings through the Prime Performance Manager GUI, choose

**• Administration menu > System Settings > Report Settings**

#### **Displaying Gateway Backup Times**

You can display Prime Performance Manager gateway and collocated unit (if installed) backup information by choosing:

**• Administration menu** > **System Settings** > **Backup Times**.

Alternatively, you can display the backup information using the ppm getbackuptimes commend. (See ppm getbackuptimes, page B-41.) Displayed backup information includes:

- **•** Last Backup Start—The date and time the gateway backup was started.
- **•** Last Backup Stop—The date and time the gateway backup was completed.
- **•** Next Backup Start—The date and time the next gateway backup will begin.

For information about the Prime Performance Manager backup and restore process, see Chapter 18, "Backing Up and Restoring Prime Performance Manager."

## <span id="page-11-0"></span>**Displaying System Messages**

Prime Performance Manager provides a variety of messages to help you monitor errors, user actions, and other information. The following topics describe the available messages.

Ι

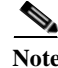

**Note** These messages are related to Prime Performance Manager system itself, not to your network.

- **•** [Displaying System Information Messages, page 12-13](#page-12-0)
- **•** [Displaying User Actions, page 12-14](#page-13-0)

**•** [Displaying Archived Messages, page 12-15](#page-14-0)

## <span id="page-12-0"></span>**Displaying System Information Messages**

System information messages recorded in the Prime Performance Manager system log provide information about Prime Performance Manager operations to help you monitor and diagnose problems.

To access the system information messages through the Prime Performance Manager GUI, choose:

#### **• System menu > Messages**

[Table 12-4](#page-12-1) describes the System Info Messages table columns.

<span id="page-12-1"></span>

| Column                    | <b>Description</b>                                                                                                    |
|---------------------------|----------------------------------------------------------------------------------------------------|
| Period<br>(in heading)    | Table collection period, such as <i>Since Server Restart</i> .                                                                                                    |
| Timestamp<br>(in heading) | Date and time that Prime Performance Manager last updated the message<br>information.                                                                                                    |
| Row                       | Unique number identifying each entry in the table.                                                                                                    |
| Time                      | Date and time the message was logged.                                                                                                    |
| Source                    | Source for the message, with the format <i>process.host.id</i> , where:                                                                                                    |
|                           | <i>process</i> is the process that logged the message.                                                                                                    |
|                           | <i>host</i> is the hostname of the process that logged the message.                                                                                                    |
|                           | <i>id</i> is a Prime Performance Manager ID that uniquely identifies the process that<br>٠<br>logged the message. This is useful when two or more clients are running on the<br>same node and are connected to the same Prime Performance Manager server. |
| Task                      | Task or thread that logged the message.                                                                                                    |
| Message                   | Text of the message.                                                                                                    |

*Table 12-4 Information and Error Message Information*

You can filter information and error message displays to a single information or error message type. To filter the messages to a single type, click one of the following message types located just above the table header:

- **• Error**
- **• Info**
- **• Trace**
- **• Debug**
- **• Dump**
- **• SNMP**
- **• All**

 $\mathbf I$ 

**• Archive**

Additionally, you can reduce the number of messages displayed by clicking **10/Page**, to limit the messages to 10 per page, up to 500 per page. Max/Page displays the maximum number of messages per page. DefPrefs restores the default preferences, and Reload reloads the messages.

#### **Configuring Message Logs**

By default, Prime Performance Manager collects action, error, and information messages. To monitor different message types:

- **Step 1** From the Administration menu, choose **System Settings**.
- **Step 2** On the Administration Configuration Settings window, click **Logging Configuration**.
- **Step 3** In the Message Level field, choose one of the following message types:
	- **• Normal**—Logs all action, error, and information messages.
	- **• All**—Logs all messages regardless of message type.
	- **• None**—Turns off message logging.
	- **• Minimal**—Logs all error messages.
	- **• Action**—Logs all action messages.
	- **• Debug**—Logs all debug messages.
	- **• Dump**—Logs all dump messages.
	- **• Error**—Logs all error messages.
	- **• Info**—Logs all information messages.
	- **• SNMP**—Logs all SNMP messages.
	- **• Trace**—Logs all trace messages.
	- **• Traps In**—Logs all incoming trap messages.
	- **• Traps Out**—Logs all outgoing trap messages.
	- **• NBAPI-SOAP**—Logs all northbound SOAP messages.
- **Step 4** In the Maximum Number of Log Files, set the maximum number of log files you want to keep. The default is 35.

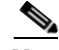

**Note** Increasing the number of log files can affect Prime Performance Manager performance.

#### $\mathscr{P}$

**Note** Modifying the message log settings should be perform **only** under guidance from the Cisco Technical Assistance Center (TAC).

#### <span id="page-13-0"></span>**Displaying User Actions**

User actions recorded in the Prime Performance Manager system log provide information about Prime Performance Manager user activities. To access user actions through the Prime Performance Manager GUI, choose:

ן

**• System > User Actions**

[Table 12-5](#page-14-1) describes the user actions table columns. To sort the table, click a column header, for example, to sort by time, click the **Time** column.

| Column         | <b>Description</b>                                                                                                    |
|----------------|----------------------------------------------------------------------------------------------------|
| Period         | Collection period of the table, such as Since Server Restart.                                                                                                    |
| Timestamp      | Date and time that the information on the page was last updated by Prime<br>Performance Manager.                                                                                     |
| Row            | Unique number identifying each entry in the table. You cannot edit this field.                                                                                                    |
| Time           | Date and time the message was logged.                                                                                                    |
| Class          | The type of user action:                                                                                                    |
|                | Create—Creation event, such as the creation of a seed file.                                                                                                    |
|                | Delete—Deletion event, such as the deletion of an object or file.                                                                                                    |
|                | Discover—Discovery event, such as Discovery beginning.                                                                                                    |
|                | Edit-Edit event. A user has edited an object.                                                                                                    |
|                | Ignore-Ignore event. A user has flagged a link or linkset as Ignored.                                                                                                    |
|                | OverWrite—OverWrite event. An existing file, such as a seed file or route file,<br>has been overwritten.                                                                             |
|                | Poll—Poll event, such as an SNMP poll.                                                                                                    |
|                | Purge—Purge event. A user has requested Discovery with Delete Existing Data<br>chosen, and Prime Performance Manager has deleted the existing Prime<br>Performance Manager database. |
|                | LogInOut—Login event. A user has logged into Prime Performance Manager.                                                                                                    |
| <b>Message</b> | Message text.                                                                                                    |

<span id="page-14-1"></span>*Table 12-5 User Actions*

You can filter the actions to display only a single user action type. To filter the messages, click an action type located just above the table header: **Create**, **Delete**, **Discover**, **Edit**, **Ignore**, **OverWrite**, **Poll**, **Purge**, **LogInOut**.

Additionally, you can reduce the number of messages displayed by clicking **10/Page**, to limit the messages to 10 per page, up to 500 per page. Max/Page displays the maximum number of messages per page. DefPrefs restores the default preferences, and Reload reloads the messages.

#### <span id="page-14-0"></span>**Displaying Archived Messages**

 $\mathbf I$ 

Prime Performance Manager archives the following messages in system logs: error, informational, trace, debug, dump, user actions, SNMP.

Each archived file contains all Prime Performance Manager system messages for a single session for the server to which you are connected that is currently running on the Prime Performance Manager. If you restart the server, Prime Performance Manager creates a new file.

ן

Messages are archived by timestamp. To view archived messages, click a timestamp. All messages that were in the system log at the time specified in the timestamp are displayed. You might see an entry labeled, *messageLog-old* among a list of files that have timestamps in the filenames. A daily cron job creates the files with the timestamps. The cron job that runs at midnight, searches through the *messageLog.txt* and *messageLog-old.txt* files for all entries from the past day.

The *messageLog-old.txt* file exists only if the size of *messageLog.txt* exceeds the limit set by the ppm logsize command. Prime Performance Manager lists the contents of *messageLog-old.txt* because it could contain important data from the day the message log file rolled over.

To access the archived messages through the Prime Performance Manager GUI, choose:

**•** System menu. choose **Messages**, then click **Archives**. (The Archive link is located in the top right above the Message column.)

[Table 12-6](#page-15-0) describes the archive message information.

| <b>Description</b> | <b>Information</b>                                                                                                    |
|--------------------|----------------------------------------------------------------------------------------------------|
| Index              | Message number Prime Performance Manager assigns to the message.                                                                                                    |
| Time               | Date and time the message was logged.                                                                                                    |
| Type               | Message type:                                                                                                    |
|                    | Action                                                                                                    |
|                    | Debug                                                                                                    |
|                    | Dump                                                                                                    |
|                    | Error                                                                                                    |
|                    | Info                                                                                                    |
|                    | <b>SNMP</b>                                                                                                    |
|                    | Trace                                                                                                    |
| Source             | Message source in the format <i>process.host.id</i> , where:                                                                                                    |
|                    | <i>process</i> is the process that logged the message.                                                                                                    |
|                    | <i>host</i> is the hostname of the process that logged the message.                                                                                                    |
|                    | <i>id</i> is a Prime Performance Manager ID that uniquely identifies the process that<br>logged the message. This is helpful when two or more clients connected to the<br>same Prime Performance Manager gateway are running on the same device. |
| Task               | Task, or thread, that logged the message.                                                                                                    |
| Message            | Text of the message.                                                                                                    |

<span id="page-15-0"></span>*Table 12-6 Archived Messages*